# **FORMULAIRE D'ENREGISTREMENT DES RÉSULTATS**

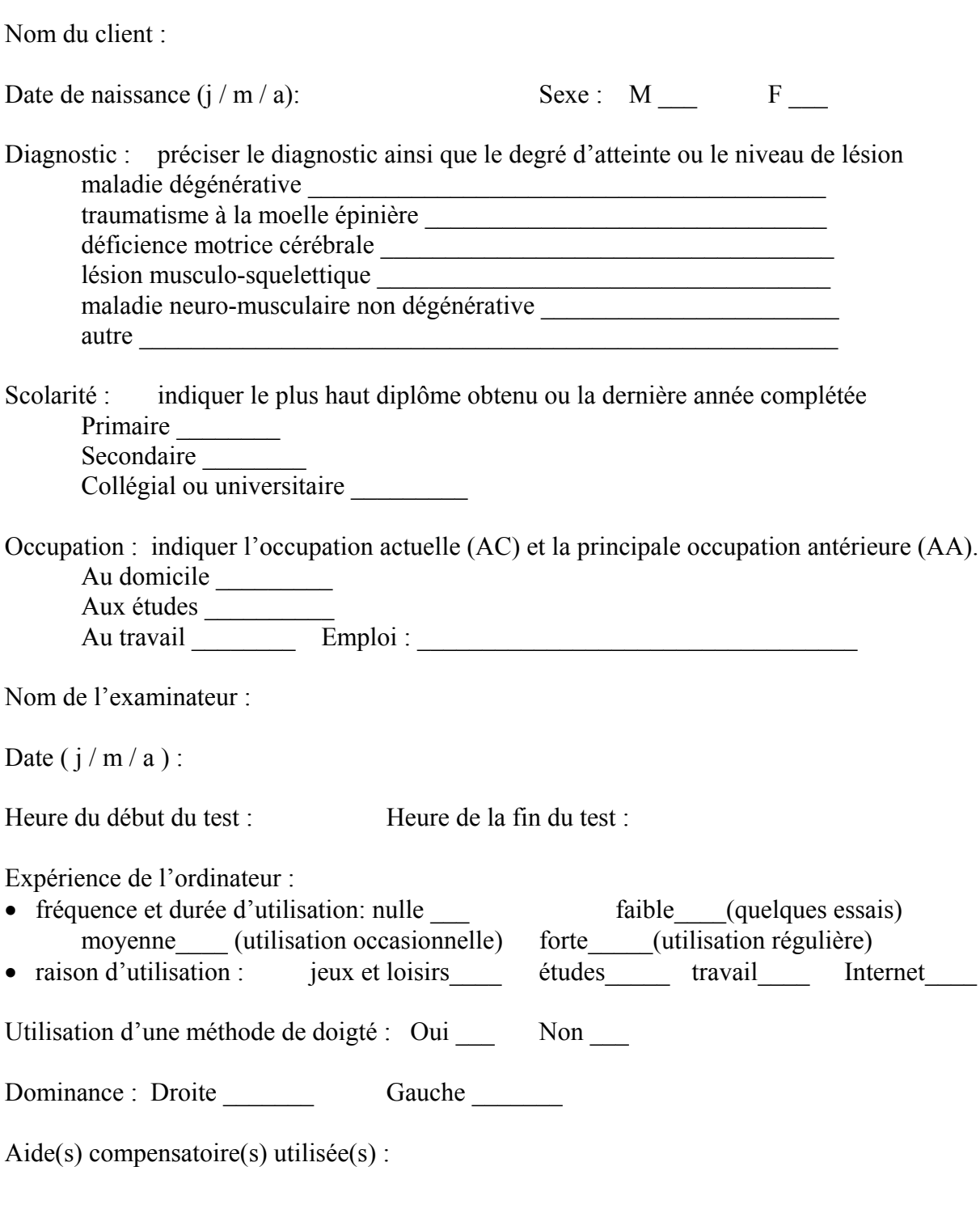

Expérience avec la ou les aide(s) compensatoire(s) utilisée(s) :

Ordinateur et logiciels utilisés (marque, modèle, puissance, mémoire):

# **Partie I : Tâches reliées à l'écriture ou aux fonctions du clavier**

# **Préalables**

# PC-1) **Couvrir l'étendue du clavier**.

Réussite : R RE RP E Observations :

PC-2) **Faire des doubles ou des triples touches.**

Réussite : R RE RP E Observations :

# **Tâches standardisées et chronométrées réalisées avec le clavier**

# C-1) **Alphabet.**

Temps requis : essai 1 dessai 2 Réussite : essai 1 : R RE RP E essai 2 : R RE RP E Corrections pendant la tâche : essai 1 : Oui Non essai 2 : Oui Non Observations :

### C-2) **Activité de communication écrite : mots (Modèle 1).**

Temps requis : essai 1 \_\_\_\_\_\_\_\_ essai 2 \_\_\_\_\_\_\_\_ Réussite : essai 1 : R RE RP E essai 2 : R RE RP E Corrections pendant la tâche : essai 1 : Oui Non essai 2 : Oui Non Observations :

# C-3) **Activité de communication écrite : phrases (Modèle 2).**

Temps requis : essai 1 \_\_\_\_\_\_\_\_ essai 2 \_\_\_\_\_\_\_\_ Réussite : essai 1 : R RE RP E essai 2 : R RE RP E Corrections pendant la tâche : essai 1 : Oui Non essai 2 : Oui Non Observations :

# C-4) **Répétitions d'une touche (Modèle 3).**

Temps requis : essai 1 \_\_\_\_\_\_\_\_ essai 2 Réussite : essai 1 : R RE RP E essai 2 : R RE RP E Corrections pendant la tâche : essai 1 : Oui\_\_ Non\_\_ essai 2 : Oui\_\_ Non\_\_ Observations :

# C-5) **Doubles touches et particularités du clavier français (Modèle 4).**

Temps requis : essai 1 \_\_\_\_\_\_\_\_ essai 2 \_\_\_\_\_ Réussite : essai 1 : R RE RP E essai 2 : R RE RP E Corrections pendant la tâche : essai 1 : Oui Non essai 2 : Oui Non Observations :

### C-6) **Maintien d'une touche (Transparent 1 & Modèle 5).**

Temps requis : essai  $1 \nvert_{\text{RE} \times \text{RE}}$  essai  $2 \nvert_{\text{Resal} \times 2}$  : R RE RP E Réussite : essai 1 : R RE RP E Corrections pendant la tâche : essai 1 : Oui Non essai 2 : Oui Non Observations :

### C-7) **Déplacements du curseur avec les flèches du clavier (Fichier & Transparent 2).**

Temps requis : essai 1 \_\_\_\_\_\_\_\_ essai 2 \_\_\_\_\_\_ Réussite : essai 1 : R RE RP E essai 2 : R RE RP E Corrections pendant la tâche : essai 1 : Oui Non essai 2 : Oui Non Observations :

**Imprimer et sauvegarder la production écrite de cette section en vue de faire la correction.** Fermer le programme de traitement de texte et noter le nom du fichier :

Le fichier sera de nouveau utilisé à la fin de la section qui évalue le rendement avec la souris, pour la tâche C-8. Passer maintenant à la Partie II qui évalue le rendement avec la souris.

# C-8) **Tâche intégrée : texte.**

Temps requis : essai 1 \_\_\_\_\_\_\_\_ essai 2 \_\_\_\_\_\_\_\_ Réussite : essai 1 : R RE RP E essai 2 : R RE RP E Corrections pendant la tâche : essai 1 : Oui Non essai 2 : Oui Non Observations :

C-8-b) **Sélectionner avec la souris.**

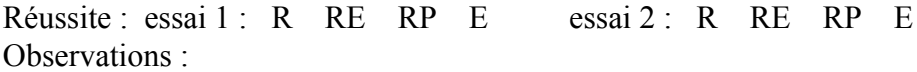

**Imprimer et sauvegarder la production écrite de cette section en vue de faire la correction.** Fermer le programme de traitement de texte et noter le nom du fichier :

# **Partie II : Tâches reliées au pointeur et aux fonctions de la souris**

# **Préalables**

### PS-1) **Utiliser la souris.**

■ faire le clic gauche réussite : R RE RP E observations :

faire le clic droit (s'il y a lieu) réussite : R RE RP E observations :

■ faire le double-clic gauche réussite : R RE RP E observations :

 déplacer le pointeur dans toutes les directions à la grandeur de l'écran réussite : R RE RP E observations :

■ déplacer un icône (glisser) à la grandeur de l'écran réussite : R RE RP E observations :

### PS-2) **Déplacements dans un document en utilisant la barre de défilement.**

ouvrir un logiciel réussite : R RE RP E observations :

■ déplacements dans un document réussite : R RE RP E observations :

#### PS-3) **Déplacements dans les menus déroulants.**

déplacements dans les menus déroulants avec le bouton gauche de la souris (méthode 1): réussite : R RE RP E observations :

déplacements dans les menus déroulants avec le bouton gauche de la souris (méthode 2): réussite : R RE RP E observations :

 déplacements dans les menus déroulants avec le bouton droit de la souris (Windows seulement) (méthode 1) :

réussite R RE RP E observations :

 déplacements dans les menus déroulants avec le bouton droit de la souris (Windows seulement) (méthode 2) : réussite : R RE RP E observations : PS-4) **Utilisation des fenêtres**.

■ ouvrir la fenêtre choisie en faisant un double-clic.

réussite : R RE RP E observations :

déplacer la fenêtre. réussite : R RE RP E observations :

agrandir et de rapetisser la fenêtre par un clic dans le coin supérieur. réussite : R RE RP E observations :

 fermer la fenêtre par un clic dans le coin supérieur. réussite : R RE RP E observations :

#### PS-5) **Tâche qui combine la souris et le clavier.**

réussite : R RE RP E observations :

# **Tâches standardisées et chronométrées réalisées avec la souris**

#### S-1) **Déplacements du pointeur et faire le clic (Transparent 3)**.

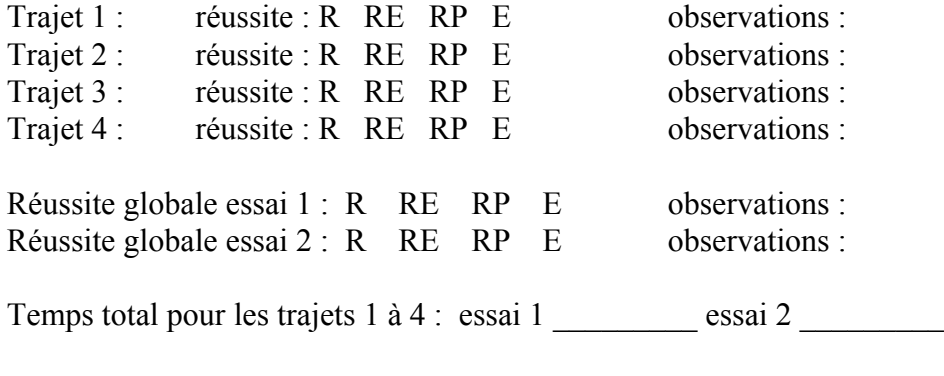

### S-2) **Glisser et déposer (trajet courbe) (Transparent 4)** .

Réussite : essai 1 : R RE RP E essai 2 : R RE RP E Temps requis : essai 1 \_\_\_\_\_\_\_\_ essai 2 \_\_\_\_\_\_\_ Observations :

#### S-3) **Glisser et déposer (trajet à angles droits) (Transparent 5)** .

Réussite : essai 1 : R RE RP E essai 2 : R RE RP E Temps requis : essai 1 \_\_\_\_\_\_\_\_\_ essai 2 \_\_\_\_\_\_\_ **Observations** S-4) **Arrêt du pointeur à un endroit précis et faire le double-clic (Transparent 6)**.

Position 1 : réussite : R RE RP E observations :

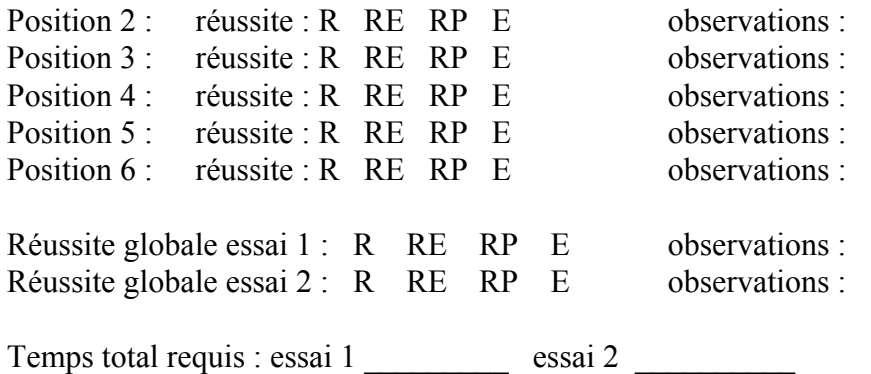

# S-5) **Glisser et déposer (actions répétées) (Transparent 7)**.

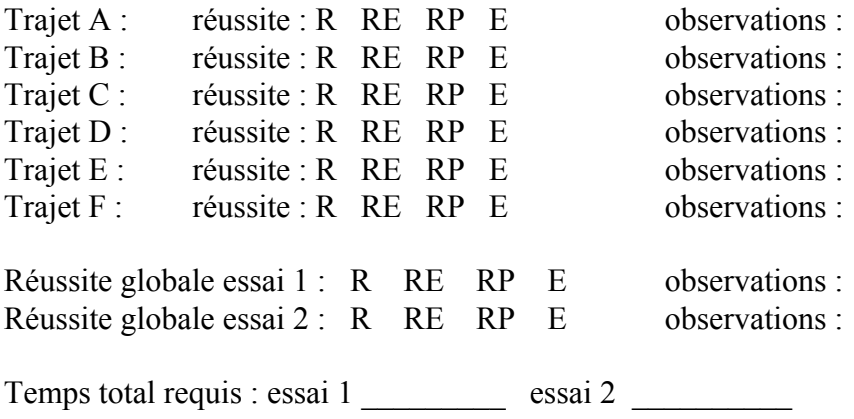

# S-6) **Modifier la grandeur d'une fenêtre par les bords (Transparent 8).**

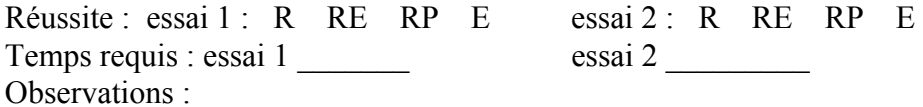

# S-7) **Modifier la grandeur d'une fenêtre par les coins (Transparent 9)**.

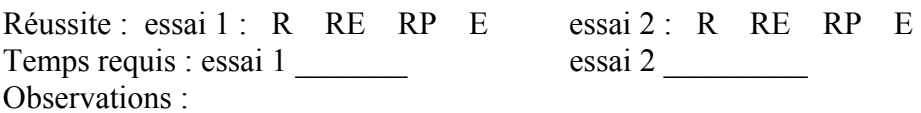